# <u>એમ.પી. શાહ આર્ટ્સ એન્ડ સાયન્સ કોલેજ, સુરેન્દ્રનગર.</u> <u>બી. એ. સેમ.1. એડમિશન 2022-23</u> (મેરીટ યાદી 1 થી 6 મા ચૂકી ગયેલા વિદ્યાર્થીઓ માટે નોટીસ ) નોટસ

તા. 03/08/2022

આથી આ કોલેજમાં બી. એ. સેમેસ્ટર-1 માં એડમિશન મેળવવા ઈચ્છુક તમામ વિદ્યાર્થીઓના કોલેજ વેબસાઇટ પર આવેલ ફોર્મમાંથી અત્યાર સુધીમાં કુલ છ (06) મેરીટ પ્રસિદ્ધ કરવામાં આવેલ છે. જે પૈકીનાં વિદ્યાર્થીઓ દ્વારા અત્રેની કોલેજ ખાતે વિવિધ રજૂઆતો કરવામાં આવેલ. જે અન્વયે વિદ્યાર્થી હિત ને ધ્યાને લઈ મેરીટ- 1 થી મેરીટ-6 માં નામ આવેલ તમામ વિદ્યાર્થીઓને મેરીટનાં ધોરણે બાકી રહેતી સીટ પર એક આખરી તક આપવામાં આવે છે. મેરીટ-1 થી મેરીટ-6માં નામ આવેલ અને એડમિશન લેવા ઇચ્છૃક તમામ (ઓનલાઈન ફોર્મ ભરેલ તમામ) વિદ્યાર્થીઓએ આ સાથે સામેલ નિયત નમૂનામાં અરજી તા. 04/08//2022 નાં રોજ કોલેજ ખાતે કોમન રૂમમા<u>ં સવારે 11.00 થી બપોરે 01.00 સમય</u> દરમ્યાન રૂબરુ જમા કરાવી, જમા કર્યા બદલની સહી કરવાની રહેશે. અન્ય કોઈપણ માધ્યમ દ્વારા મોકલાવેલ અરજીને ધ્યાને લેવામાં આવશે નહીં, તેમજ નિયત સમયમર્યાદા બાદ કોઈપણ સંજોગોમાં અરજી સ્વીકારવામાં આવશે નહીં જેની ખાસ નોંધ લેવી. નિયત સમય મર્યાદામાં આવેલ અરજીઓનું મેરીટ તૈયાર કરી ખાલી રહેતી સીટ પર એડમિશન માટેનું મેરીટ-8 (મેરીટ-8) તા. 05/08/2022 નાં રોજ પસિદ્ધ કરવામાં આવશે.

આ મેરીટ યાદી (મેરીટ-8) માં નામ આવેલ તમામ વિદ્યાર્થીઓએ નીચે મુજબની વિગતે નિયત સમય મર્યાદામાં COGENT Portal પર રજીસ્ટ્રેશન કરી તેનું કોલેજ ખાતે વેરીફિકેશન કરાવવું તેમજ એનરાલમેન્ટ ફોર્મ ભરી તેમાં લાગુ પડતા તમામ ડોક્યુમેન્ટ્સની સ્વપ્રમાણિત નકલ સાથે જમા કરાવવાનું રહેશે. અને તેમના લાગુ પડતા તમામ ઓરીજીનલ ડોક્યમેન્ટ્સ વેરીફિકેશન માટે અચૂક સાથે રાખવાના રહેશે. (ઓરીજીનલ ડોક્યુમેન્ટ વેરીફિકેશન માટે સાથે લાવવાના છે, જમા કરાવવાના નથી.) ફોર્મ વેરીફિકેશન સમયે જો કોઈ વિદ્યાર્થી પાસે તેણે online apply કરેલ વિગત અનુસાર ડોક્યુમેન્ટ્સ ઉપલબ્ધ નહિ હોય તો તેનું એડમિશન આપોઆપ રદ્દ થશે. અને ત્યાર બાદ તેનો જે-તે સીટ પર કોઈ હકદાવો રહેશે નહિ. ફોર્મ વેરીફીકેશન થયા પછી નિયત સમય મર્યાદામાં ફી ભર્યા બાદ જ તેમનું એડમિશન થયું ગણાશે. આ તમામ કામગીરી માટે વિદ્યાર્થીએ લાગુ પડતા તમામ ઓરીજીનલ ડોક્યુમેન્ટ્સ આ ડોક્યુમેન્ટની સ્વપ્રમાણિત નકલો તેમજ એક પાસપોર્ટ ફોટોગ્રાફ અચૂક પોતાની સાથે રાખવાનો રહેશે.

### અગત્ય ની સુચના: જે વિદ્યાર્થીઓ નિયત સમય મર્યાદામાં ફી ભરશે નહિ તેઓનો જે-તે સીટ પર એડમીશન માટે કોઈ હકદાવો રહેશે નહિ અને ભવિષ્ય માં આ અંગે કોઈપણ પ્રકારની રજુઆતને ƚયાનેલેવામાં આવશેનહ.

૧. COGENT Portal પર રજીસ્ટ્રેશન (મેરીટમાં નામ આવ્યા બાદ):

તા.05/08/2022 થી તા. 06/08/2022 સુધીમાં કરી લેવું.

૨. COGENT Portal નું VERIFICATION અને એનરોલ્મેન્ટ ફોર્મ જમા કરાવવા તથા ડોક્યુમેન્ટ વેરિફિકેશન<u>.</u>

તા. 06/08/2022 નાં રોજ કોલજે ખાતેકોમન Įમમાં સવાર° 11.00 થી બપોર° 01.00 કલાક દરƠયાન થઇ શકશે.

૩. COGENT Portal પર કી ભરવા માટે:

તા. 06/08/2022 સુધીમા સાંજે- 04.00 વાગ્યા સુધી જ ભરી શકાશે. ત્યારબાદ ફ્રી લિંક આપોઆપ બંધ થઇ જશે.

ખાસ નોંધ:

૧. ઉપરોક્ત તમામ (COGENT Portal પર રજીસ્ટ્રેશન કરવું, COGENT Portal વેરીફીકેશન કરાવવું, ડોક્યુમેન્ટ વેરીફાઈ કરાવી એનરોલ્મેન્ટ ફોર્મ જમા કરાવવું અને COGENT Portal પર ફી ભરવી) કામગીરી પૂર્ણ કર્યા બાદજ વિદ્યાર્થીઓનું એડમિશન થયું ગણાશે.

V. gnotter

M.P.SHAH Art's/Sci.College SURENDRANAGAR

#### મેરીટ-૧ થી મેરીટ-૩ માં એડમિશન મેળવવામાં યુકી ગયેલ વિદ્યાર્થીઓ માટેની અરજીનો નમુનો

વિધાર્થીનું પૂરું નામ:

સરનામું:

Online એડમીશન કોર્મ નંબર:

 $\mathcal{A}$  , we have a set of  $\mathcal{A}$  , we have a set of  $\mathcal{A}$ 

પ્રતિ. આચાર્યશ્રી. શ્રી એમ. પી. શાહ આર્ટસ એન્ડ સાયન્સ કોલેજ. સુરેન્દ્રનગર.

વિષય: B.A. સેમેસ્ટર – ૧ (શૈક્ષણિક વર્ષ ૨૦૨૨-૨૩) એડમીશનની બીજી તક આપવા બાબત માન. સાહેબશ્રી,

જયભારત સાથ જણાવવાનું કે મને <u>પ્રથમ / બીજા / ત્રીજા </u> મેરીટ માં GENERAL / OBC / SC  $/$   $\overline{\text{ST}}$  /  $\overline{\text{EWS}}$   $\_\_$  એડમીશન કેટેગરી માં ક્રમ ન $\_\,$  પર એડમીશન મળેલ હતું. પરંતુ \_\_\_આ કારણસર હ્ મેરીટ માં નામ આવેલ હોવા છતાં

પણ એડમિશન મેળવી શકેલ ન હોવાથી મને આ કોલેજ દ્રારા તા.૨૯/૦૬/૨૦૨૨ ના રોજ પ્રસિદ્ધ થયેલ નોટીસ અન્વયે અગાઉ મેરીટ-૧ થી મેરીટ-૩ માં એડમીશન મેળવવાથી વંચિત વિદ્યાર્થીઓને બાકી રહેતી સીટ પર મેરીટ ના ધોરણે આપવામાં આવેલ એક તક અન્વયે ફરી એક આખરી તક આપવા આપ સાહેબને મારી નમ્ર વિનતિ છે. જો આવેલ અરજીઓમાંથી મને મેરીટ ના ધોરણે એડમિશન મળવાપાત્ર થશે તો તા. ૨૯/૦૬/૨૦૨૨ ના રોજ પ્રસિદ્ધ થયેલ નોટીસ માં જણાવેલ નિયત સમય મર્યાદામાં COGENT Portal પર રજીસ્ટ્રેશન કરી, કોલેજ ખાતે COGENT Portal વેરીફીકેશન તેમજ ડોક્યુમેન્ટ વેરીફાઈ કરાવી, મારુ એડમીશન ફોર્મ જમા કરાવીશ અને તા. ૦૪/૦૭/૨૦૨૨ સુધીમાં COGENT Portal પર ફી ભરવાની કામગીરી પૂર્ણ કરીશ અને જો આમ કરવામાં ફું નિષ્ફળ રહીશ તો જે-તે સીટ પર મારો કોઈ હક દાવો રહેશે નહિ તે અંગેની ફું બાંહેધરી આપું

Ġ. ં

આપનો/આપની વિશ્વાસ,

 $\overline{\phantom{a}}$ (વિદ્યાર્થીની સહી)

## <u>વિદ્યાર્થી માર્ગદર્શિકા</u>

## જે વિદ્યાર્થી/પ્રવેશાર્થીઓના આ સાથે સામેલ મેરીટ લીસ્ટ માં નામ આવેલ છે માત્ર તેઓએ જ નીચે મુજબની કામગીરી નિચત સમય મર્યાદામાં પૂર્ણ કરવાની રહેશે.

Step-1: COGENT Portal પર રજીસ્ટ્રેશન કરવું. (અગાઉ થી કરવાની કામગીરી) તા. તા.05/08/2022 થી તા. 06/08/2022 સુધીમાં COGENT Portal પર જઈ અત્રે ની કોલેજના નામ માં વિદ્યાર્થીનું રજીસ્ટ્રેશન કરાવવાનું રહેશે આ અંગેની માર્ગદર્શિકા કોલેજ વેબસાઈટ પર અગાઉ upload કરવામાં આવેલ છે અને આ નોટિસમાં પણ ઉદાહરણ તરીકે screenshot આપવમાં આવેલ છે.

COGENT Portal ની લӄક https://student.gujgov.edu.in/

Step-2: (૧) એનરોલ્મેન્ટ ફોર્મ જમા કરાવવું (૨) ઓરીજીનલ ડોક્યુમેન્ટ વેરીફીકેશન કરાવવા (3) COGENT Portal પર કરેલ રજીસ્ટ્રેશન ને VERIFY કરાવવું(કોલેજ ખાતે કરાવવાની કામગીરી) COGENT Portal પર રજીસ્ટ્રેશન થયા બાદstep-૨ માં દર્શાવેલ ત્રણેય કામગીરીઓ માટે કોલેજ ખાતે રૂબરૂ તા. 06/08/2022 ના રોજ કોલેજ ખાતે કોમન રૂમમાં સવારે 11.00 થી બપોરનાં 01.00 કલાક દરમ્યાન એનરોલમેન્ટ ફોર્મ અને આ સાથે આપેલ યાદીઅનુસાર લાગુ પડતા તમામ જરૂરી ઓરિજિનલ અને સ્વપ્રમાણિત ડોક્યુમનટ્સ સાથે ઉપસ્થિત રહેવું જો આનુસંગિક ઓરીજીનલ ડોક્યમેન્ટ ઉપલબ્ધ નહિ હોય તો એડમીશન મળશે નહિ.

### Step-4: COGENT Portal પર ફી ભરવી

આપને વેરીકીકેશન થયેલ દિવસે સાંજે કી ભરવા માટેની લિંક આપના દ્વારા cogenTPortal પર રજીસ્ટર કરાયેલ EMAILઅને મોબાઈલ નંબર પર મળશે જેમાં આપે કી ભરી એડમીશન CONFIRM કરવાનું રહેશે આ લિંક પરથી આપ તા. 06/08/2022 સાંજે 04.00 વાગ્યા સુધી ફી ભરી શકશો. ત્યારબાદ ફી ની લિંક આપોઆપ બંધ થઇ જશે. ત્યારબાદ ફી ભરી શકશે નહીં.

ખાસ નોંધ: ઉપરોક્ત તમામ (COGENT Portal પર રજીસ્ટ્રેશન કરવું, COGENT Portalવેરીફીકેશન કરાવવું, ડોક્યુમેન્ટ વેરીફાઈ કરવી એનરોલ્મેન્ટ ફોર્મ જમા કરાવવું અને ફી ભરવી) કામગીરી પૂર્ણ કર્યા બાદ જ વિદ્યાર્થીઓનું એડમિશન થયું ગણાશે.

## મેરીટમાં નામ આવ્યા બાદ પ્રવેશ મેળવવા ઈચ્છતા વિદ્યાર્થીઓએ ડાક્યુમેન્ટ વારાફકશન સમયે અનેરાલમેન્ટફોર્મના સાથે જોડવાના ડોક્યુમેન્ટની યાદી

- 1. એનરોલમેન્ટ ફોર્મ
- 2. COGENT પોર્ટલ પર રજીસ્ટેશ (વેબસાઈટ અથવા આવેલ email) ની પ્રિન્ટ
- 3. ધોરણ-૧૨ની માર્કશીટની સ્વપ્રમાણિત નકલ, (તમામ પ્રયાસ)
- 4. પાસપોર્ટ સાઈઝનો ફોટો-1 જે એનરોલમેન્ટ ફોર્મમાં ચોટાડવો (પિન લગાવવી નહીં)
- 5. સ્કુલ લીવીંગ સર્ટીફીકેટની સ્વપ્રમાણિત નકલ.
- 6. ધોરણ-૧૨ની ટ્રાયલ સર્ટીફીકેટની સ્વપ્રમાણિત નકલ.
- 7. સક્ષમ અધિકારીનું જાતિ અંગેનાં સર્ટીફીકેટના પ્રમાણપત્રની સ્વપ્રમાણિત નકલ. (લાગુ પડતા તમામ કેટેગરીમાટે<sub>)</sub>
- 8. સક્ષમ અધિકારીનું નોન-ક્રિમીલીચેર સર્ટીફીકેટની સ્વપ્રમાણિત નકલ. (માત્ર ઓ.બી.સી. વિદ્યાર્થીઓ માટે)

(નોંધ :- અરજી કર્યાની તારીખે જે પ્રમાણપત્રની ૩ વર્ષની અવધી પૂર્ણ થયેલ હશે તે પ્રમાણપત્ર અમાન્ય રહેશે)

- 9. EWS કેટેગરીના વિદ્યાર્થીઓએ પણ સક્ષમ અધિકારીનું પ્રમાણપત્ર રજુ કરવાનું રહેશે.
- 10. જો શારીરિક ખોડ-ખાંપણ હોય તો સક્ષમ અધિકારીનું તે અંગેનાં પ્રમાણપત્રની નકલ. (૪૦% કે તેથી વધ<sub>)</sub>
- 11. ગુજરાત રાજ્ય ઉચ્ચતર માધ્યમિક શિક્ષણબોર્ડ સિવાયના બોર્ડ માંથી પ્રવેશ મેળવવા માંગતા વિદ્યાર્થીઓએ સૌ.યુનિવર્સીટીનું કામચલાઉ એલીજીબીલીટી પ્રમાણપત્ર પ્રવેશ ફોર્મ સાથે જોડાવાનું રહેશે, એડમીશન મેળવાયા બાદ એક મહિનામાં ફાઈનલ એલીજીબીલીટી પ્રમાણપત્ર આપવાનું રહેશે અન્યથા પ્રવેશ આપોઆપ રદ થશે.
- 12. જે વિદ્યાર્થીઓ માર્ચ-2022 પહેલા ધોરણ-૧૨ પૂર્ણ કરેલ હોય તેવા વિદ્યાર્થીઓએ સોગંદનામું રજુ કરવાનું રહેશે અને એ સમયગાળા દરમિયાન શું પ્રવૃત્તિ કરેલછે તે તેમાં જણાવનાનું રહેશે. 12. જે વિદ્યાર્થીઓ માર્ચ-2022 પહેલા ધોરણ-૧૨ પૂર્ણ કરેલ હોચ તેવા વિદ્યાર્થીઓએ સોગંદનામું<br>૨જુ કરવાનું રહેશે અને એ સમયગાળા દરમિયાન શું પ્રવૃત્તિ કરેલછે તે તેમાં જણાવનાનું<br>રહેશે.<br>13. વિશેષ રમત ગમત/સંસ્કૃતિક અંગેના રાજ્ય કે ને
- લાગુ પડતું હોય તો )

ખાસ નોંધ:

ઊપરોક્ત (લાગુ પડતાં હોય તે) તમામ ઓરિજનલ ડોક્યુમેન્ટ્સ વેરિફિકેશન માટે (જે જમા કરાવવાના નથી) અચૂક સાથે રાખવાના રહેશે. જો આમ કરવાંમાં વિધ્યાર્થી નિષ્ફળ જશે તો એડમિશન આપવાં આવશે નહીં.

#### Registration StepsonCOGENTPortal

cogent પોર્ટલ લિન્ક: https://student.gujgov.edu.in/ cogent Portal २ જિસ્ટ્રેશન લિંક: https://student.gujgov.edu.in/registration.jsp

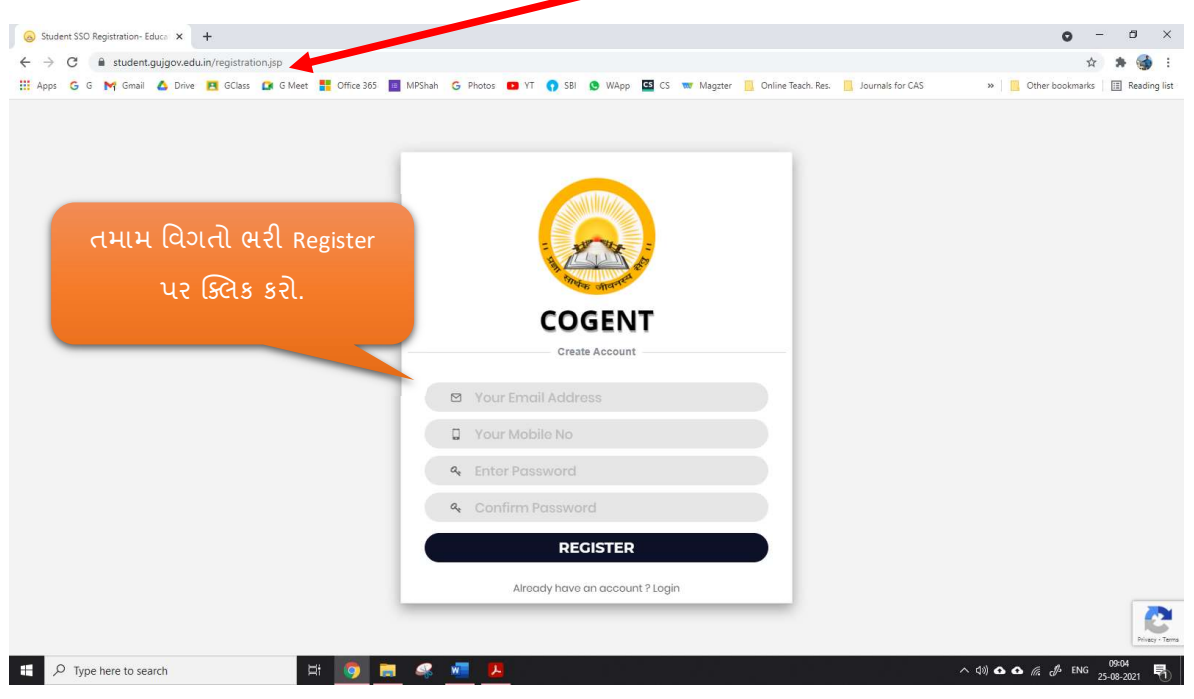

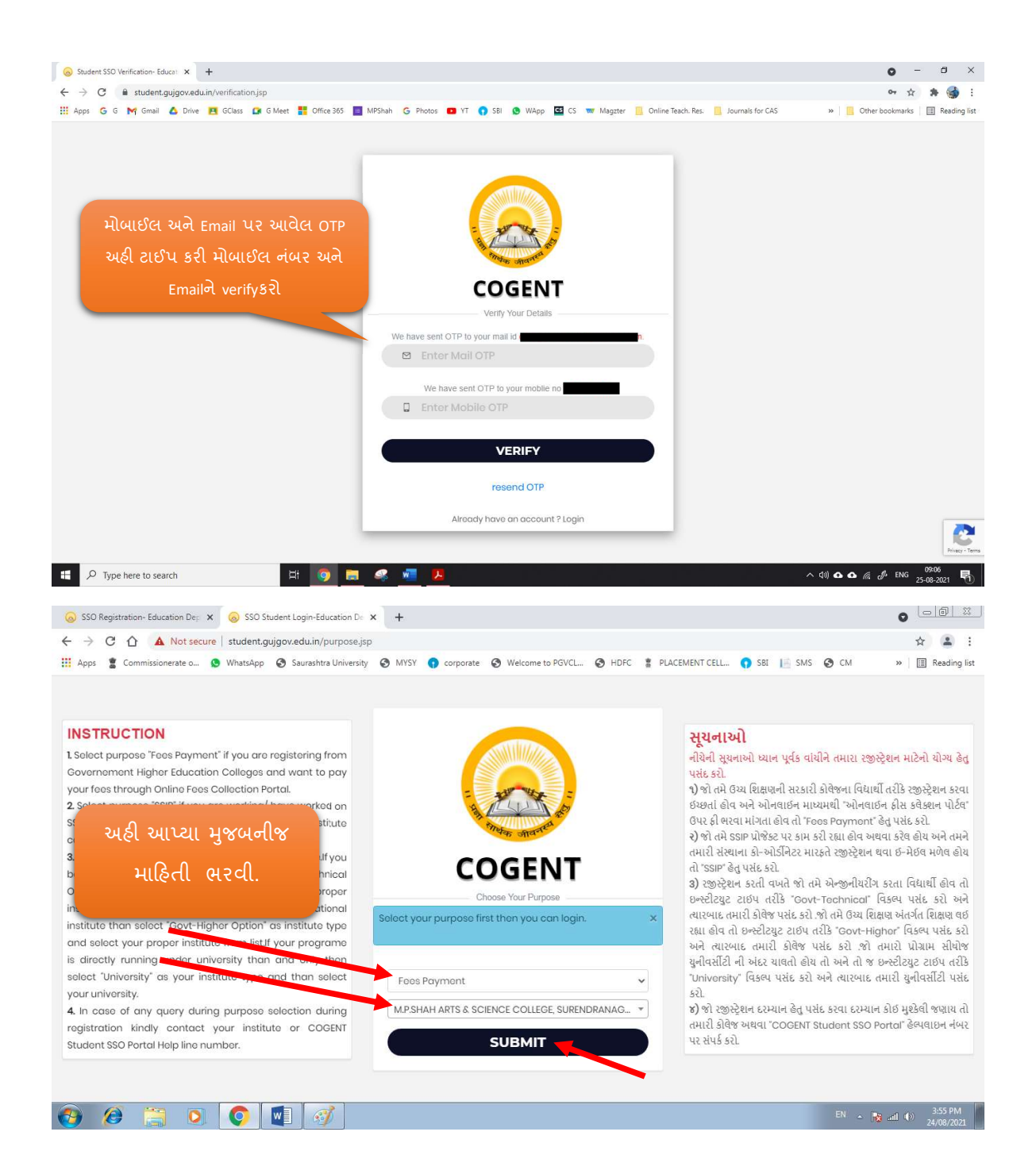

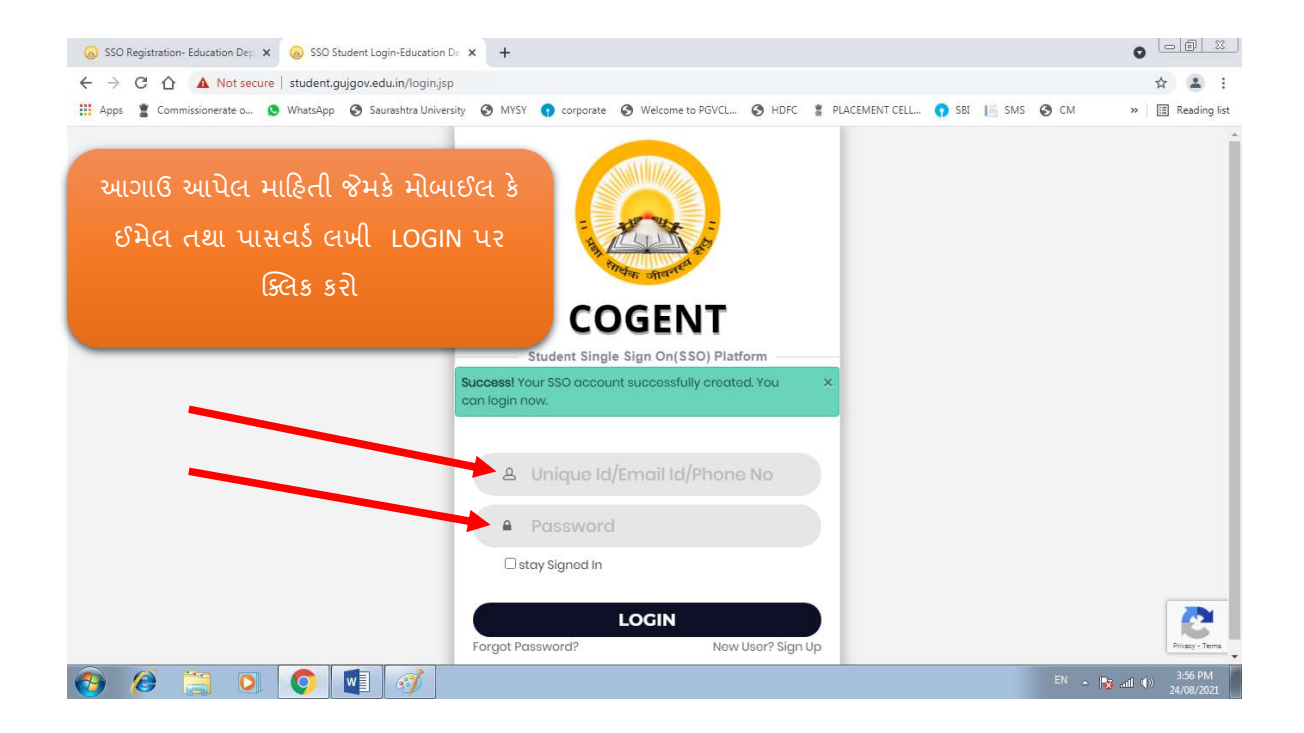

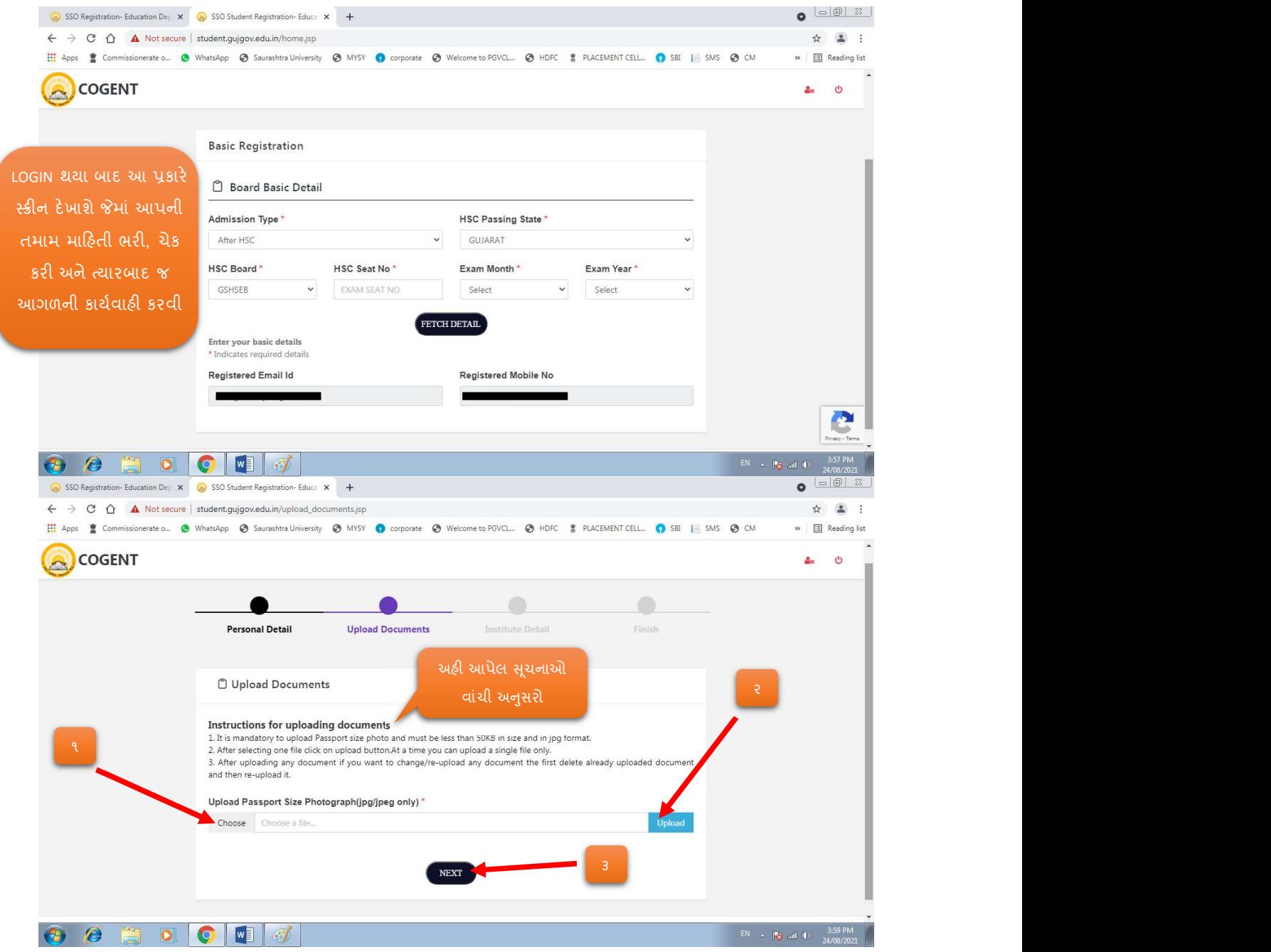

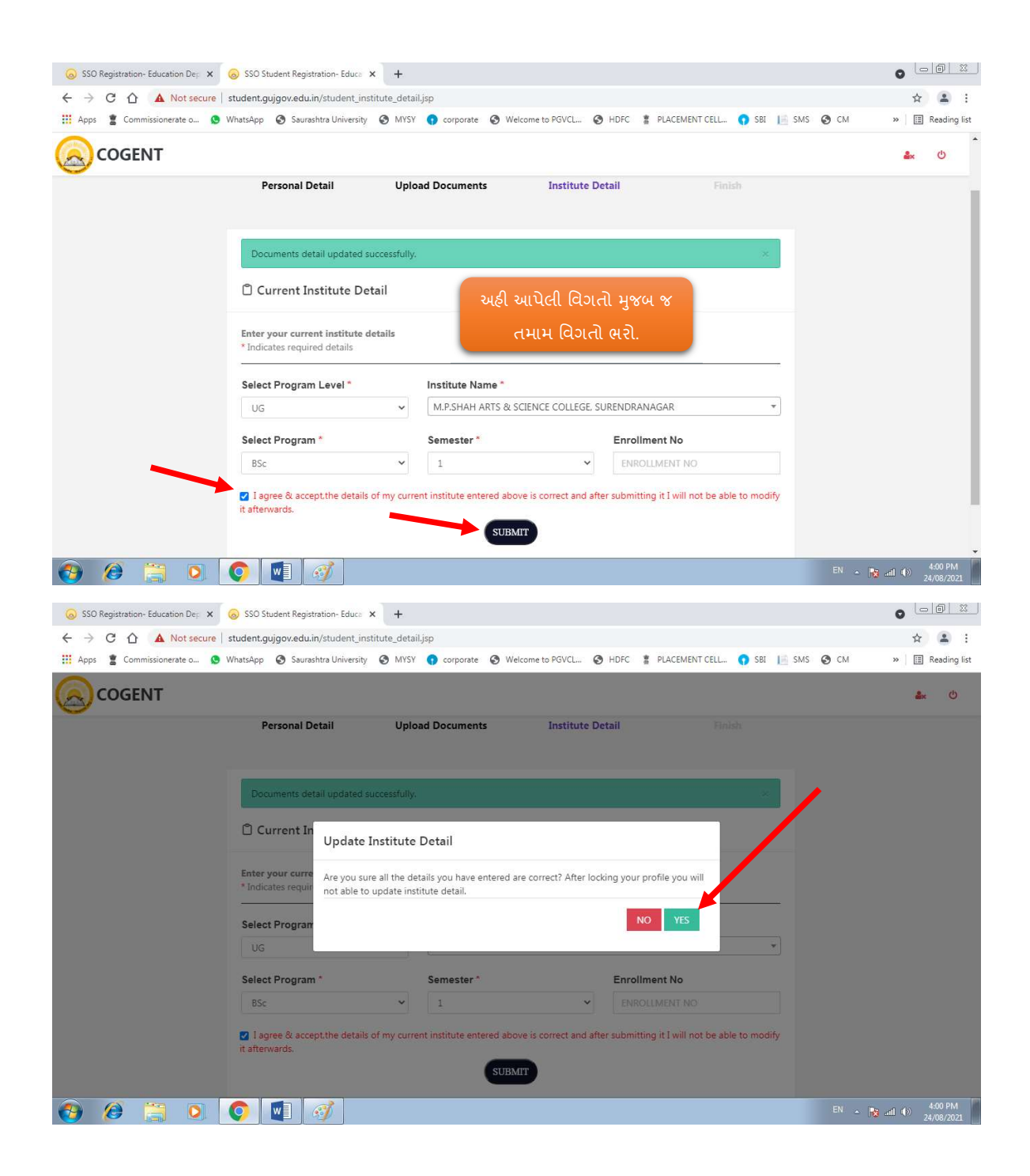

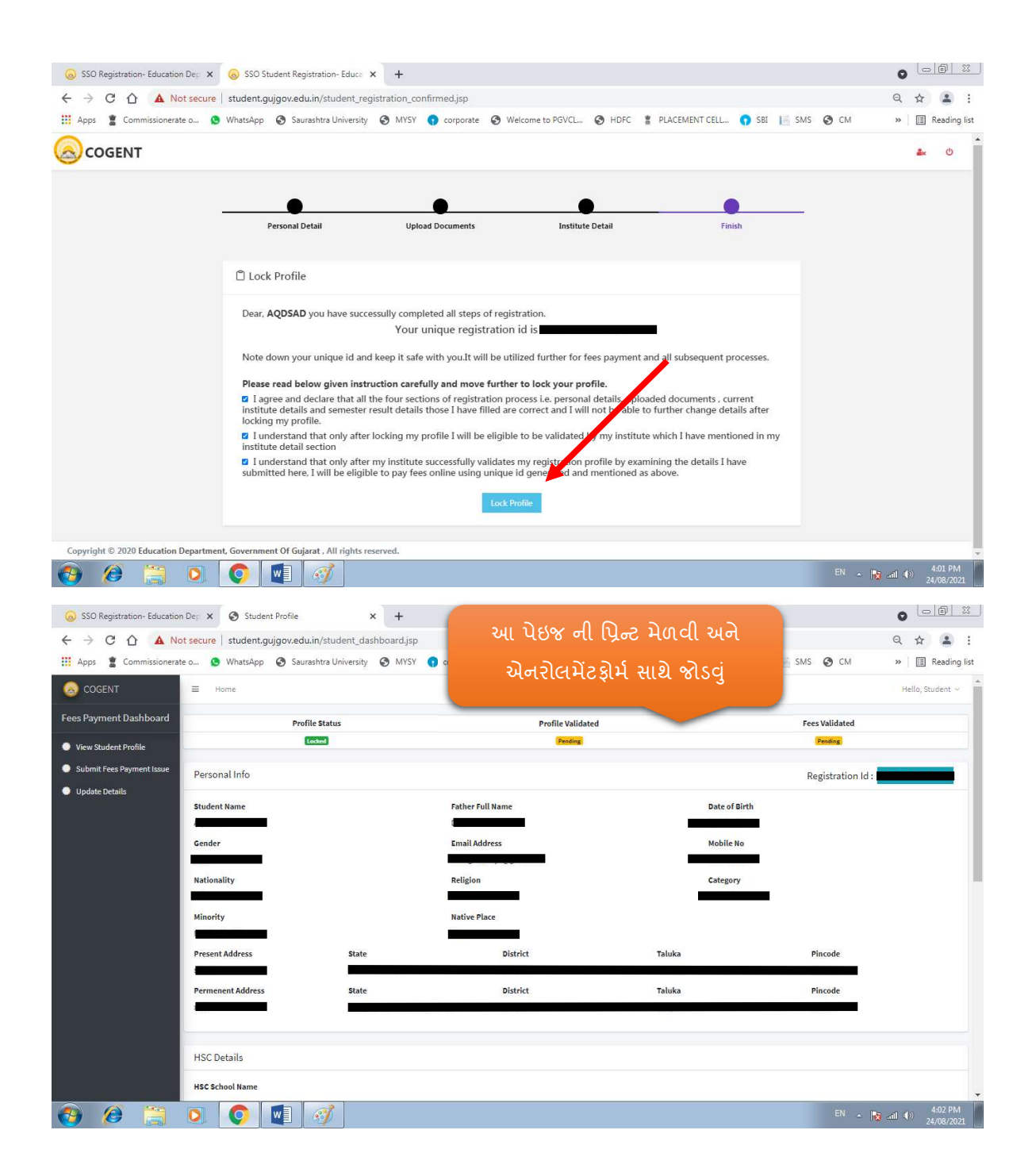

.